WWW. fDOfORMATIONS COM

09 73 13 23 58 fDO@fDOfORMATIONS .COM

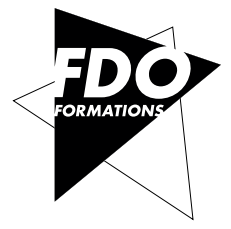

MONTAGE ÉTALONNAGE VfX WORKFLOW 3D ARCHITECTURE & DESIGN

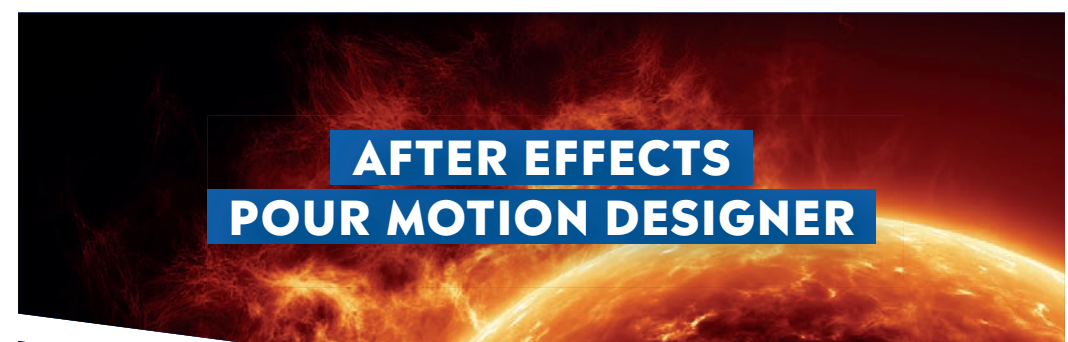

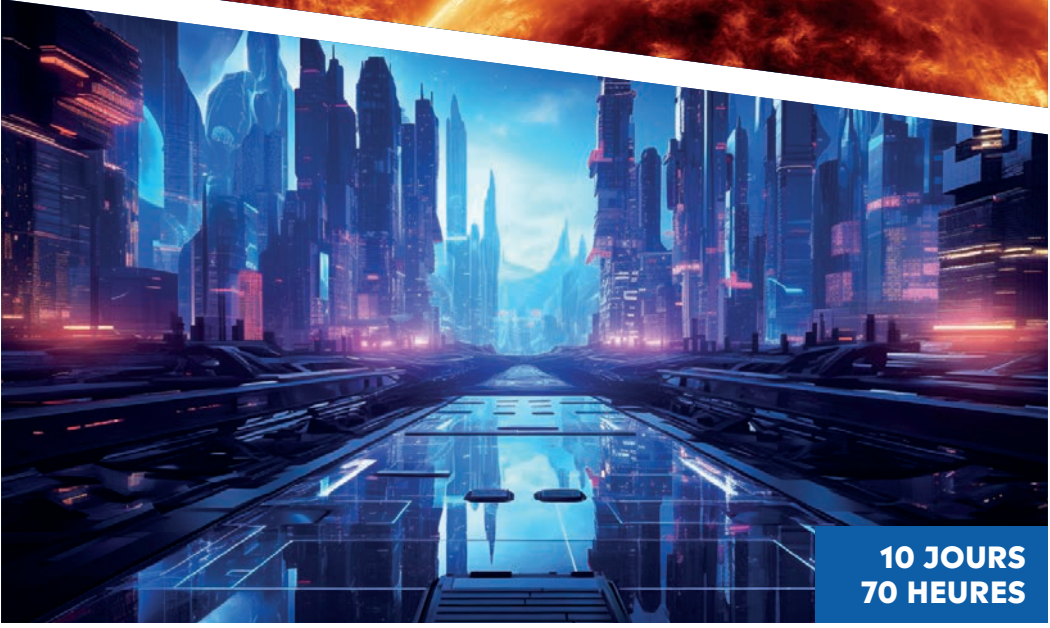

# after effects pour Motion designer

# **les ateliers motion design la formation complète**

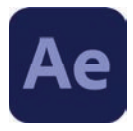

# **présentation et objectifs de cette formation**

# **Pourquoi créer une formation sur le Motion Design ?**

La réponse se trouve tout autour de nous. Le motion Design est omniprésent dans le paysage audiovisuel. On le retrouve notamment dans la publicité, les génériques de films et de séries, l'habillage de films institutionnels et depuis quelques années sur le web.

Pour nous, le Motion design est avant tout un art qui regroupe à la fois notre passion entre autres pour la musique, le vidéo art, la photographie et la peinture.

Nous travaillons régulièrement avec des studios de création spécialisés dans les effets spéciaux qui développent de plus en plus leur département Motion. C'est parce que la demande en graphistes Motion est en forte évolution que nous avons décidé de mettre en place cette formation. Nous travaillons étroitement avec ces studios pour élaborer une méthode d'apprentissage efficace afin de vous transmettre au mieux la réalité de ce métier et vous familiariser avec les outils dédiés au Motion Design.

Nous avons pensé cette formation sous forme d'ateliers. Trois cas pratiques pour vous transmettre les différentes étapes d'un workflow professionnel.

Notre formateur est issu d'un des plus grands studios de créations et d'animations. Il vous transmettra sa méthodologie et ses astuces pour exceller dans le domaine du Motion Design.

Á vos palettes graphiques et bonne formation !

**L'équipe de FDO Formations.**

# niveau débutant

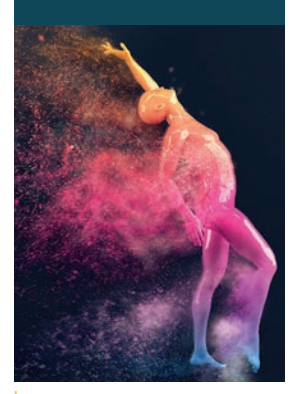

# **infos pratiques**

#### public concerné

Monteuses/eurs, réalisatrices/eurs, graphistes, animatrices/eurs directrices/eurs artistique, plasticien(nes)s, architectes, et toutes personnes désirant s'initier au Motion Design.

#### effectif

5 élèves max. par session

#### prérequis

Avoir des connaissances de l'environnement informatique. La connaissance d'outils graphiques 2D et ou 3D. est un plus.

#### Matériels

Tous les élèves travailleront sur une station MAC ou PC, double écrans optimisées pour la 3D. 1 tablette graphique, la dernière version des logiciels. Un video projecteur par salle.

# after effects pour Motion designer

# **les ateliers motion design la formation complète**

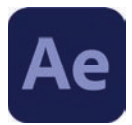

# **points abordés lors de cette formation**

# **ATELIER 1 - L'animation dans tous ses états**

- Introduction au Motion Design
- Les étapes de réflexions créatives
- Création de graphismes
- Ma première animation simple
- Animation complexe
- Libérer toute sa créativité avec les calques de forme
- Animer un personnage

### ATELIER 2 - La magie des FX, effets spéciaux

- Introduction aux effets spéciaux
- le compositing
- Les effets
- Les particules avec le plugin Trapcode de RedGiant
- Le rotoscoping
- Le tracking 2D et 3D
- La technique du fond vert, le chroma Key

# **ATELIER 3 - L'univers 3D**

- Introduction à l'univers 3D
- Les calques 3D, les lumières et les caméras
- Le plugin de VideoCopilot : Element 3D
- Initiation à Cinema 4D
- Passerelles entre After Effects et Cinema 4D

# niveau débutant

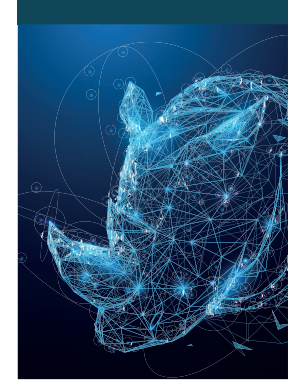

# after effects pour Motion designer

# **les ateliers motion design la formation complète**

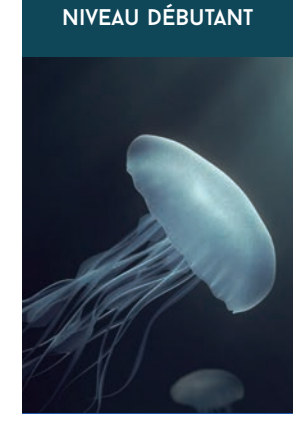

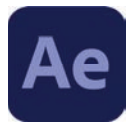

# **programme de la formation**

**Les notions suivantes seront abordées à travers 3 ateliers pratiques.**

# **Introduction :**

Introduction au métier de Motion Designer. Les étapes de réflexions créatives.

## **BASES DE L'IMAGE ET DE LA VIDEO NUMÉRIQUE**

*Pour commencer, parlons la même langue*

### **Qu'est-ce qu'une image? L'envers du décors**

- Les formats utilisés en post-production : PSD, TIFF, TGA, OpenEXR, PNG ...
- Les différentes résolutions, parlons pixel
- Les espaces colorimétriques
- Les couches RVB et CMJN
- La couche Alpha les prémices du compositing

### **La genèse de la vidéo numérique**

- Son signal analogique et numérique
- Les formats d'image
- Nombre d'images par seconde
- Vidéo entrelacée et vidéo non entrelacée
- Résolution SD et HD
- Les formats 2K et 4K
- Systèmes de codages numériques

#### **POURQUOI CHOISIR ADOBE AFTER EFFECTS ?**

- Qu'est-que le compositing ? Les origines et les évolutions
- Quelle est la place d'After Effects dans la chaîne de post-production?
- Qui utilise After Effects et dans quelles sociétés?
- Quels sont les débouchés pour un graphiste vidéo?

## **PROCESSUS DE CRÉATION**

• De l'idée à la diffusion

• Définir une esquisse - Identifier les sources et créer les éléments afin de réaliser votre projet

• Création d'un mini Storyboard

# **AFTER EFFECTS ET SON ENVIRONNEMENT**

#### **Comprendre le Creative Cloud**

- Synchroniser les paramètres
- Synchroniser les paramètres depuis un autre compte
- Gestion de la synchronisation
- Utilisation des bibliothèques

#### **Personnaliser son espace de travail**

- Optimiser les préférences
- Paramétrer son projet Code temporel, Images, Espace colorimétrique

#### **MON PREMIER PROJET AFTER EFFECTS**

- Importer les ressources nécessaires Séquences Photoshop, Illustrator ...
- La différence entre un calque et un métrage
- Comment interpréter une couche Alpha?
- Création de ma première composition
- Paramétrer la composition
- Ajuster la taille et la durée de ma composition
- Ajouter des calques
- Paramétrer les calques
- Ajouter des effets simples
- Lancer une prévisualisation pour accéder au temps réel
- Exporter sa composition

#### **CRÉER UNE ANIMATION BASIQUE**

- Importer des ressources via Bridge CC
- Création d'une composition en glissant déposant nos sources
- Travailler avec la puissance des fichiers Photoshop et Illustrator CC
- Appliquer et ajuster un effet pour créer un Background
- Créer un texte et lui appliquer un «preset» d'animation
- Gérer la transparence du texte
- Exporter sa composition

# **CRÉER DES ANIMATIONS PLUS COMPLEXES**

- Les fondamentaux de l'animation Notions d'espace temps Les ficelles du monde animé
- Tout est une question de timing et d'intervalles J'achète un chronomètre
- Créer des images clés trajectoire de position
- Comprendre et maîtriser l'interpolation temporelle et spatiale à travers l'exercice du « rebond»
- Contrôler la vitesse dans l'éditeur graphique Les courbes d'animations

# **LES CALQUES DE TEXTE**

- Notion de courbes de type Path, Bézier et Nurbs
- Installer des polices de textes et utiliser « TypeKit»
- Mettre en forme le texte
- Utiliser les « preset» d'animation de texte
- Animer les propriétés du texte
- Animer les caractères 3D
- Ajouter et animer les sélecteurs de texte : propriétés de transformation, couleur, approche...
- Comprendre le «Motion Blur »

## **LIBÉRER TOUTE VOTRE CRÉATIVITÉ AVEC LES CALQUES DE FORME**

- Comprendre la différence entre une image vectorielle et une image pixellisée
- Utiliser les outils de forme et l'outil plume pour créer des calques de forme
- Créer des opérations complexes sur les tracés

#### **RYTHMER VOS ANIMATIONS AVEC LES PISTES AUDIO**

- Importer et placer de l'audio dans votre composition
- Ajuster le son : niveaux, balance, effets
- Synchroniser vos animations avec l'audio
- Modifier l'audio avec «Adobe Audition»

# **LE TEMPS COMME EFFET VISUEL**

- Extension et déformation temporelle
- Créer des ralentis sans plugin avec le remappage temporel
- Réaliser des boucles dans vos animations

#### **LES FX, effets spéciaux**

- Ajouter et animer des effets à vos animations
- Se servir des calques d'effets pour agir sur plusieurs sources à la fois
- Comprendre et maîtriser les modes de fusion sous Photoshop et After Effects
- Les effets de déformation
- Les effets de simulation
- Comprendre et maitriser les particules
- Initiation «Trapcode Particular»

# **LE TRACKING 2D ET 3D**

- Qu'est-ce que le tracking ou «suivi de cible »?
- Comprendre le tracking à travers des exercices concrets : flouter un visage en mouvement, changer le contenu d'un téléphone portable, modifier la couleur d'un t-shirt sur un personnage en mouvement
- Améliorer son tracking avec Mocha Tracker la face d'une boite pour changer son étiquette - Utiliser Mocha Shape pour finaliser votre track dans After Effects
- Préparer votre vidéo au tracking 3D Faire un tracking 3D avec «Camera Tracker»

# **CRÉER MON STUDIO DE CINÉMA AVEC LES CAMÉRAS ET LES LUMIÈRES D'AFTER EFFECTS**

### **Notions d'optique**

- Le cadrage
- La focale
- Le zoom
- Le diaphragme
- La profondeur de champ
- La mise au point

#### **Qu'est-ce qu'une Caméra Virtuelle?**

- Adapter les notions d'optique physique à notre caméra virtuelle
- Animer les paramètres de notre caméra

#### **Créer une ambiance avec les lumières, les spécificités des différents éclairages**

- Parallèle, concentrée, ponctuelle, ambiante
- Savoir projeter une ombre réaliste
- Animer nos lumières dans le temps

#### **TRAVAILLER AVEC LES MASQUES**

- Créer des masques avec l'outil plume
- Modifier et corriger les masques avec l'outil de conversion de sommets et l'outil contour progressif
- Comprendre les modes masque
- Maitriser les courbes de Bézier
- Créer un effet de vignettage
- Comprendre et maîtriser les caches par approche
- Fabriquer un cache d'approche animé
- Créer un masque dans Illustrator et le coller simplement dans After effects

# **ROTOSCOPING**

- Qu'est-ce que le rotoscoping ?
- Rotoscoping avec les masques
- Méthodologie pour gagner du temps
- Comment affiner son rotoscoping
- Utilisation du «Roto-pinceau»
- L'outil peinture : une autre technique de rotoscoping
- Les autres outils de rotoscoping : Mocha, Silhouette SFX
- Comment l'éviter?

# **LE CHROMA KEY**

- Faire un «keying» de qualité sur fond vert
- Étalonnage de vos rushs pour optimiser l'incrustation sur fond vert
- Le Keylight d'After Effects
- Les autres outils de Keying : Primatte, Nuke ...

## **DÉFORMER ET ANIMER VOS PERSONNAGES AVEC L'OUTIL «MARIONNETTE»**

- Création d'un personnage dans Illustrator ou Photoshop
- Introduction au setup de personnages : le «Rigging»
- Ajouter des coins marionnettes
- Définir les zones de recouvrement
- Animer et enregistrer les mouvements fluide et réaliste de mon personnage

## **AFTER EFFECTS ET LA 3D**

#### **Notions de bases sur la 3D**

- Naviguer dans l'univers 3D
- Système de coordonnés XYZ
- Créer son premier objet 3D
- Comment appliquer des matériaux : Coordonnées UV
- Les multi-pass : beauty, color, specular, reflexion, opacity

#### **Comprendre et maîtriser l'espace 3D dans After Effects**

- Utiliser les vues 3D
- Ajouter des caméras et des lumières à vos scènes

#### **Initiation au plugin de Videocopilot «Element 3D»**

- Importer des objets 3D
- Texturer et éclairer

#### **Importez, intégrez et rendez vos scènes Cinema 4D directement dans After Effects**

- Découvrir Cineware
- Comprendre et maîtriser l'interface de Cinema 4D Lite
- Ouvrir nativement un fichier Cinema 4D dans After Effects à l'aide de CineWare
- Ajouter des éléments 3D en tant que calques dans vos compositions
- Travailler avec les outils de Cinema 4D directement dans After Effects :
- Les caméras, les lumières, les objets Null
- Savoir utiliser l'incroyable passerelle entre Cinema 4D Lite et After Effects :
- Modifier les textures, les animations, l'éclairage et tout cela en temps réel
- Utiliser Cinerender, le moteur de rendu Cinema 4D, pour calculer vos créations

#### **Créer son premier objet dans cinema 4D**

- Modéliser un objet simple en HardSurface
- Texture
- Les lumières, set studio photo de base
- Ma première animation
- Export vers After effects

# **INITIATION AUX EXPRESSIONS**

- L'interface de création d'expressions
- Créer une expression simple sur une propriété
- Qu'est-ce qu'une variable, un objet...
- Relier des propriétés avec une expression
- Utilisation des contrôleurs
- Un peu de maths : Les opérations, les conditions, les fonctions

# Bonne formation !

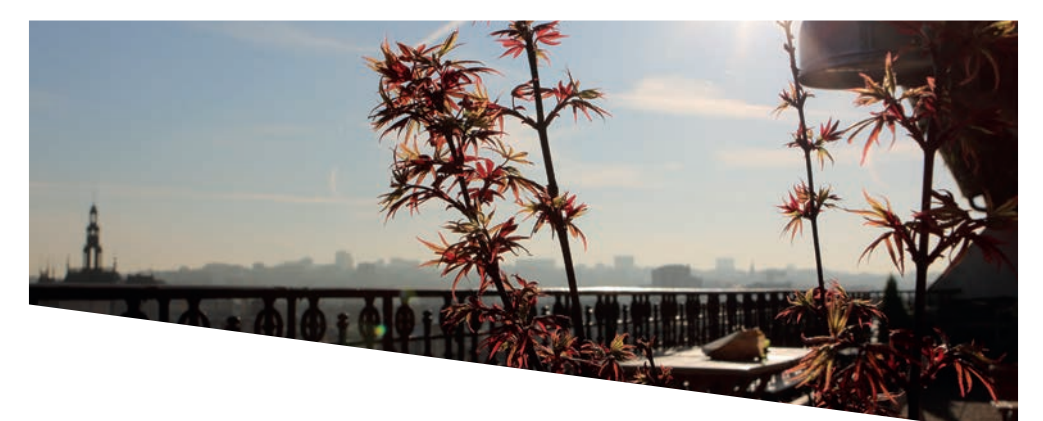

# FDO FORMATIONS

www.fdoformations.com

72 rue de la PY 75020 PARIS Tél : +33 9 73 13 23 58 fdo@fdoformations.com

Responsable formation : Laurent Tosolini laurent.tosolini@gmail.com +33 6 62 67 07 53

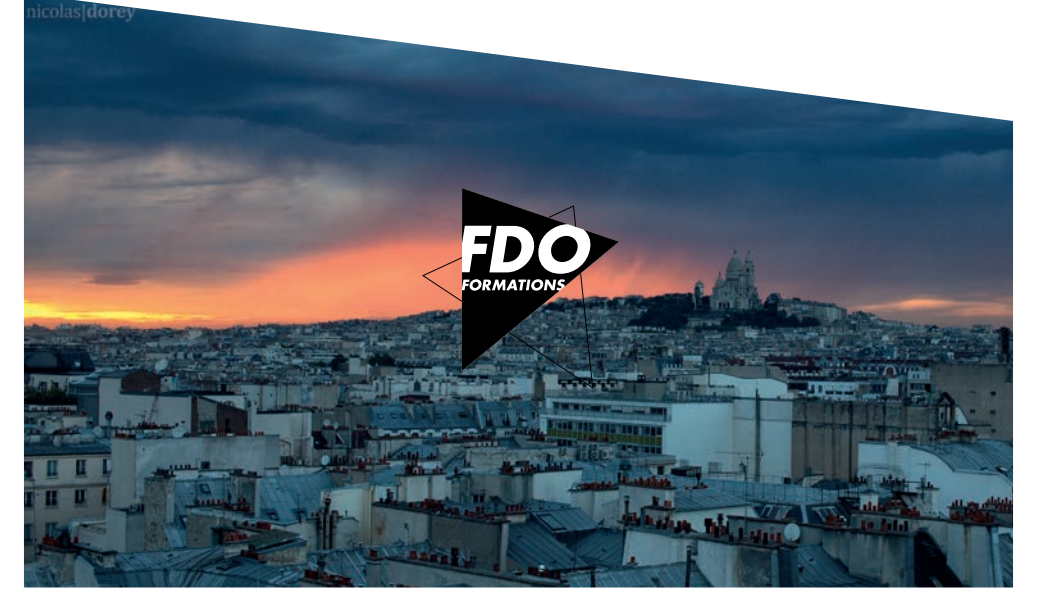

2023 - Copyright FDO FORMATIONS. All right reserved